실험제목 **:** 타이머/카운터 I (Timer/Counter I)

# 실험목적

ATmega328PB에 내장된 타이머/카운터(Timer/Counter)의 구조와 모드별 동작원리 및 제어방법을 이해하고, 이를 이용한 실험을 통해 마이크로 컨트롤러의 시간 개념에 대해 알아본다.

# 실험 준비물

Atmel Studio 7 Atmega328PB Xplained Mini 4-Digit SSD Module 5×7 Dot Matrix LED Display

# 실험에 필요한 예비지식

## **1. Timers/Counters**

ATmega328PB에는 5개의 타이머/카운터가 내장되어 있다. 각각의 타이머/카운터에 대한 특징은 아래의 표와 같다.

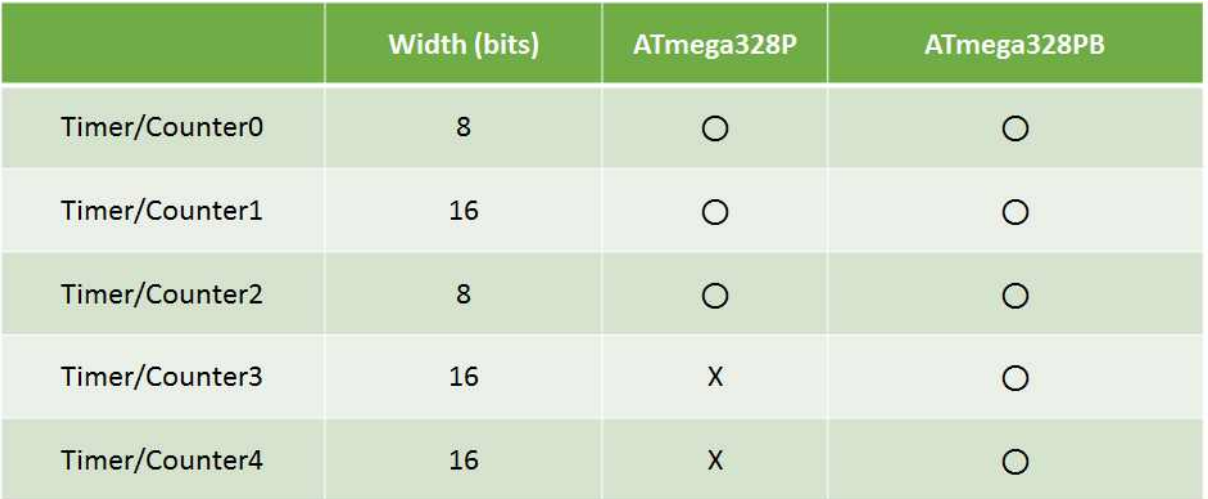

#### **2. Timer/Counter0**

8-비트 Timer/Counter0 (TC0)는 모두 4가지의 동작 모드를 가지고 있으며, Timer/Counter Control Registers A(TCCR0A)와 Timer/Counter Control Registers B(TCCR0B)에 할당되어 있는 Waveform Generation mode bits (WGM02, WGM01 및 WGM00)와 Compare Output mode bits (COM01 및 COM00)에 의해 동작 모드가 결정된다. 각 동작 모드에 대한 자세한 설명은 다음과 같다.

#### **1) Normal Mode (WGM[02:00] = 0b000)**

- ① TCNT0는 항상 0부터 255까지 상향 계수를 한 후, 다시 0으로 돌아간다.
- ② TCNT0가 255에서 0으로 돌아가면 Overflow Flag인 TOV0가 1로 세트된다.
- ③ 만일 TC0 Overflow Interrupt를 사용한다면, TC0 Overflow Interrupt Service Routine으로 분기할 때 이 Overflow Flag인 TOV0 비트는 자동적으로 0으로 클리어 된다.

#### **2) Clear Timer on Compare Match (CTC) Mode (WGM[02:00] = 0b010)**

- ① TCNT0는 항상 0부터 상향 계수를 시작하며, 그 값이 OCR0A의 값과 일치하면 다시 0으로 돌아간다.
- ② 일치하는 순간에 OCF0A Flag가 1로 세트되며, 해당 인터럽트가 활성화 되어 있으면 인터럽트가 발생한다.
- ③ COM0A[1:0]=0b01로 설정하면 TCNT0와 OCR0A의 값이 일치하는 순간에 OC0A 핀으로 출력되는 값을 토글시킬 수 있으며, 이 기능을 사용하여 원하는 주파수를 가진 구형파 신호를 얻을 수 있다.

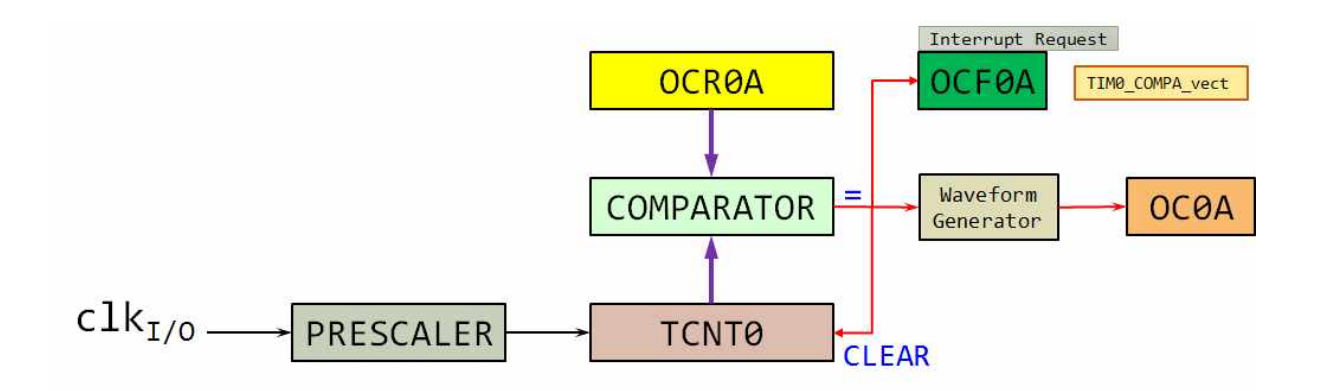

- 3**) Fast PWM Mode (WGM[02:00] = 0b011 or WGM[02:00] = 0b111)**
	- ① TCNT0는 0부터 0xFF(WGM[02:00] = 0b011) 혹은 OCR0A(WGM[02:00] = 0b111) 값까지의 계수를 반복한다.
	- ② 비반전(Non-Inverting) 모드 일 때, OC0A/B 출력은 0≤TCNT0≤OCR0A/B인 동안 논리값 '1' 이 출력되고, OCR0A/B≤TCNT0≤TOP인 동안 논리값 '0'이 출력된다.
	- ③ 반전(Inverting) 모드 일 때, 에는 비반전 모드일 때, OC0A/B 출력은 0≤TCNT0≤OCR0A/B인 동안 논리값 '0'이 출력되고, OCR0A/B≤TCNT0≤TOP인 동안 논리값 '1'이 출력된다.

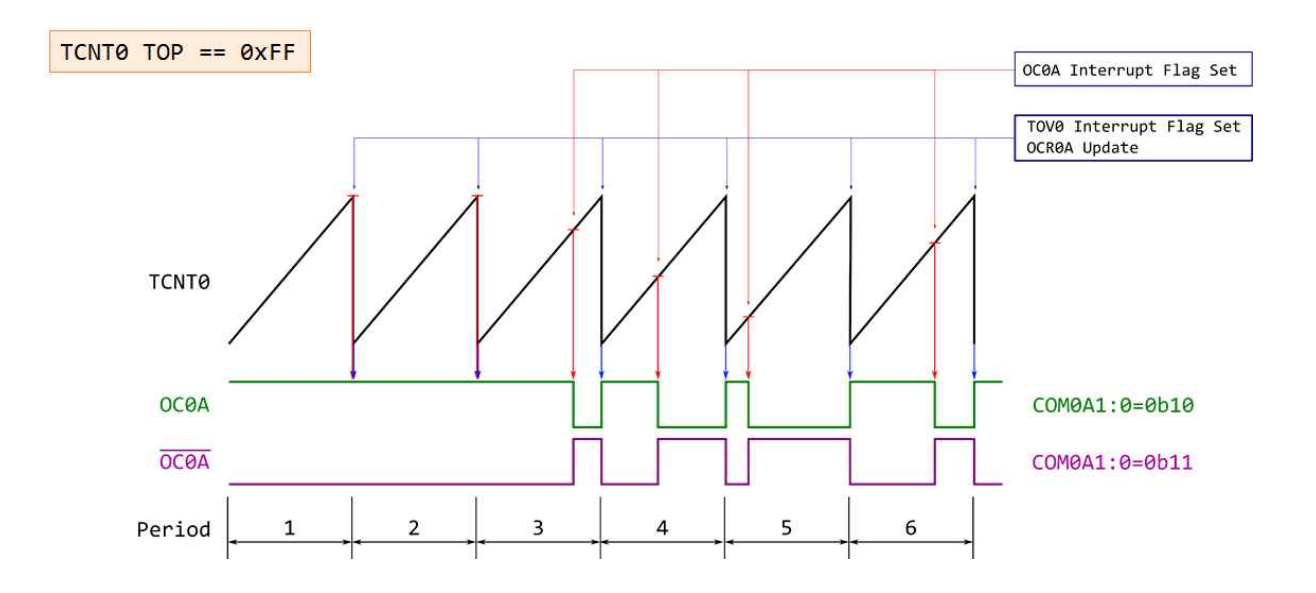

 ④ TCNT0의 계수값이 TOP에 도달하는 순간에 Timer/Counter Overflow Flag (TOV0)가 1로 세트 되고, 해당 인터럽트가 활성화 되어 있으면 인터럽트가 발생하며, 이 Interrupt Service Routine에서 비교값을 갱신할 수 있다.

- 4**) Phase Correct PWM Mode (WGM[02:00] = 0b001 or WGM[02:00] = 0b101)**
	- ① TCNT0는 0부터 0xFF(WGM[02:00] = 0b001) 혹은 OCR0A(WGM[02:00] = 0b101) 값까지의 계수를 반복한다.
	- ② 반전(Inverting) 모드 및 비반전(Non-Inverting) 모드 일 때의 OC0A/B 출력은 다음 그림과 같 이 출력된다.

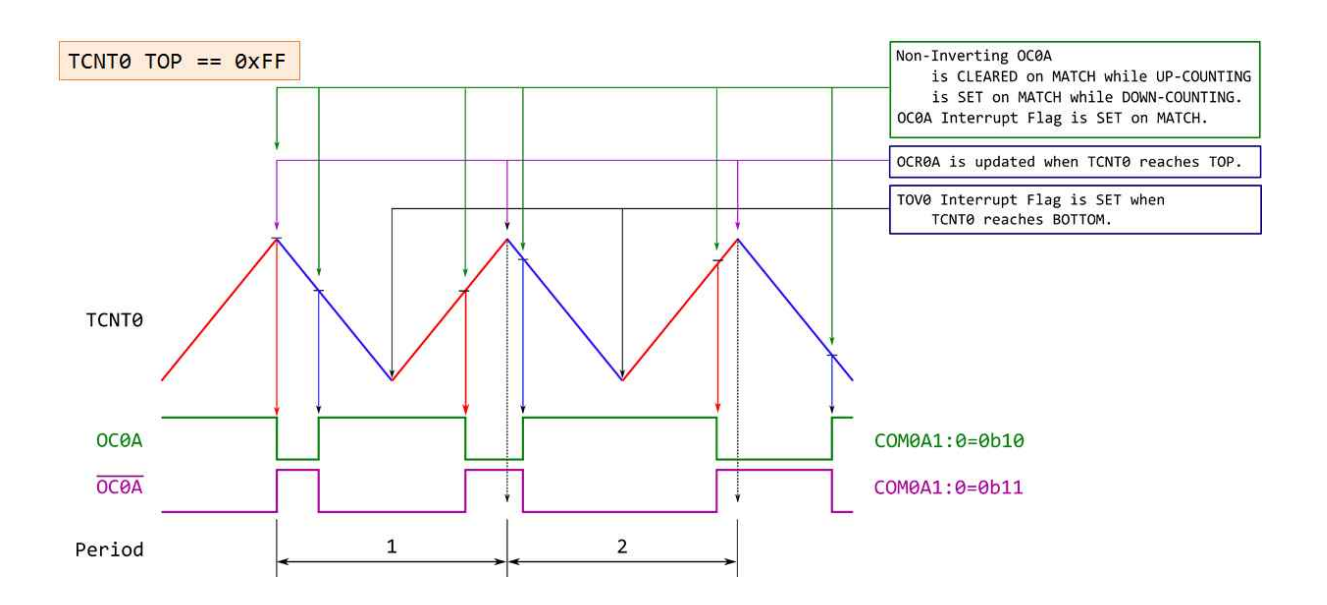

## 실험 내용

1. ATmega328PB에 내장된 8 비트 Timer/Counter2의 CTC Mode를 이용하여 OC2A(PB3)핀으로 500 Hz의 구형파가 출력되도록 프로그램을 작성하시오. 단, 시스템 클럭 주파수는 16 MHz이다. 이 방식으로 얻을 수 있는 최고 주파수와 최저 주파수는 얼마인가? 각각에 대해 프로그램을 작성하고 oscilloscope를 통해 확인하시오.

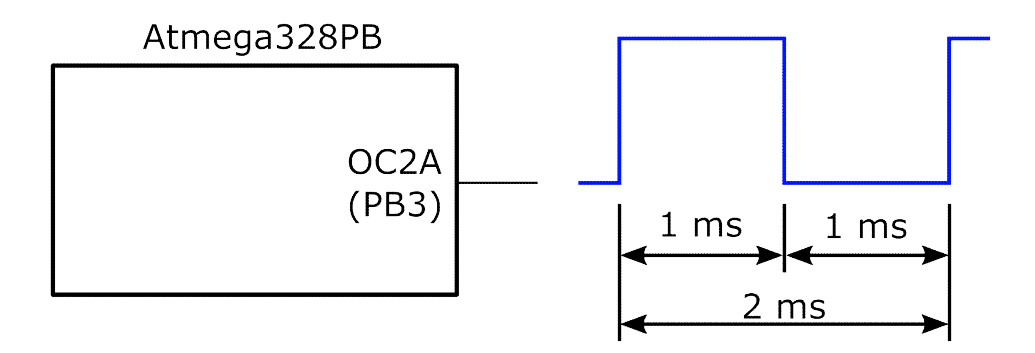

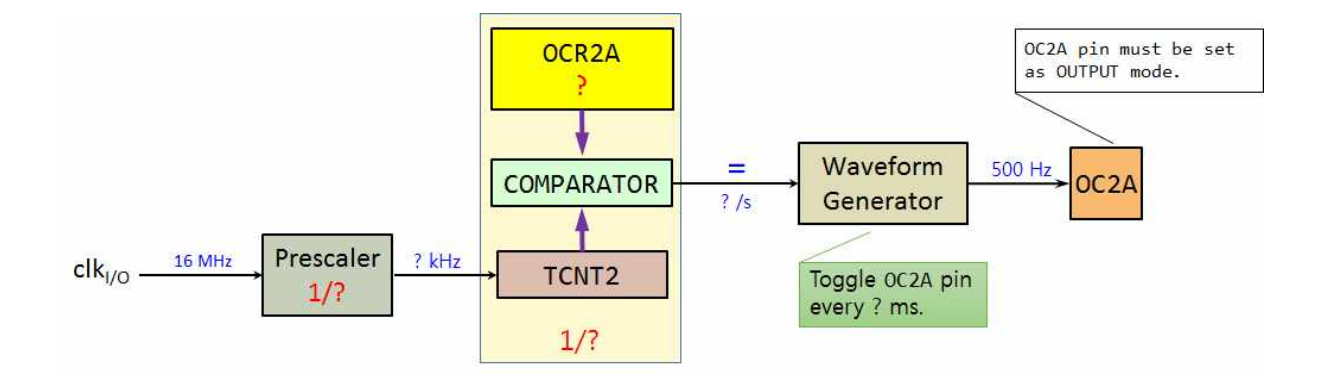

2. ATmega328PB에 내장된 Timer/Counter2의 CTC Mode와 Timer/Counter2 Output Compare Match A Interrupt를 이용하여 PB5에 연결된 LED가 매 100 ms마다 토글 되도록 프로그램을 작성하시오. 단, 시스템 클럭 주파수는 16 MHz이다.

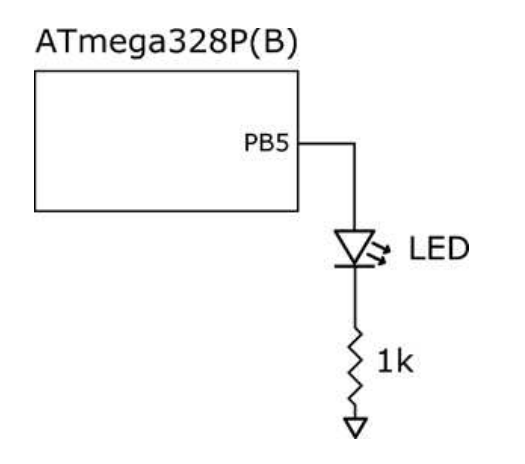

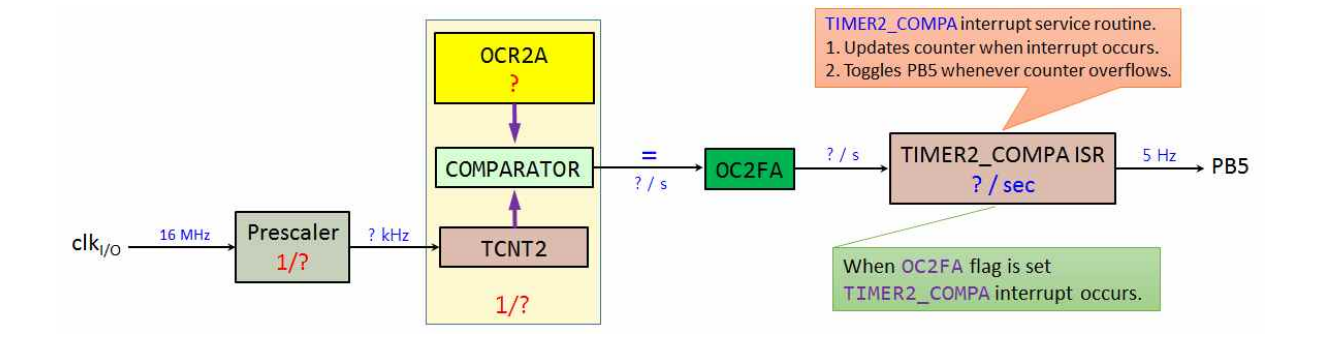

디지털 시스템 및 마이크로컴퓨터 실습 II 6. 타이머/카운터 (Timer/Counter)

3. 시분할 방식에 의한 4-Digit SSD 표시 제어

1) Four SSD Lab Shield는 아래의 <그림 10>과 같이 4-Digit SSD module (S-5462CSR2/C) 및 ULN2803 transistor array가 하나의 Board에 연결되어 있으며 ATmega328PB X-mini board의 커넥터에 직접 연결하여 사용할 수 있다.

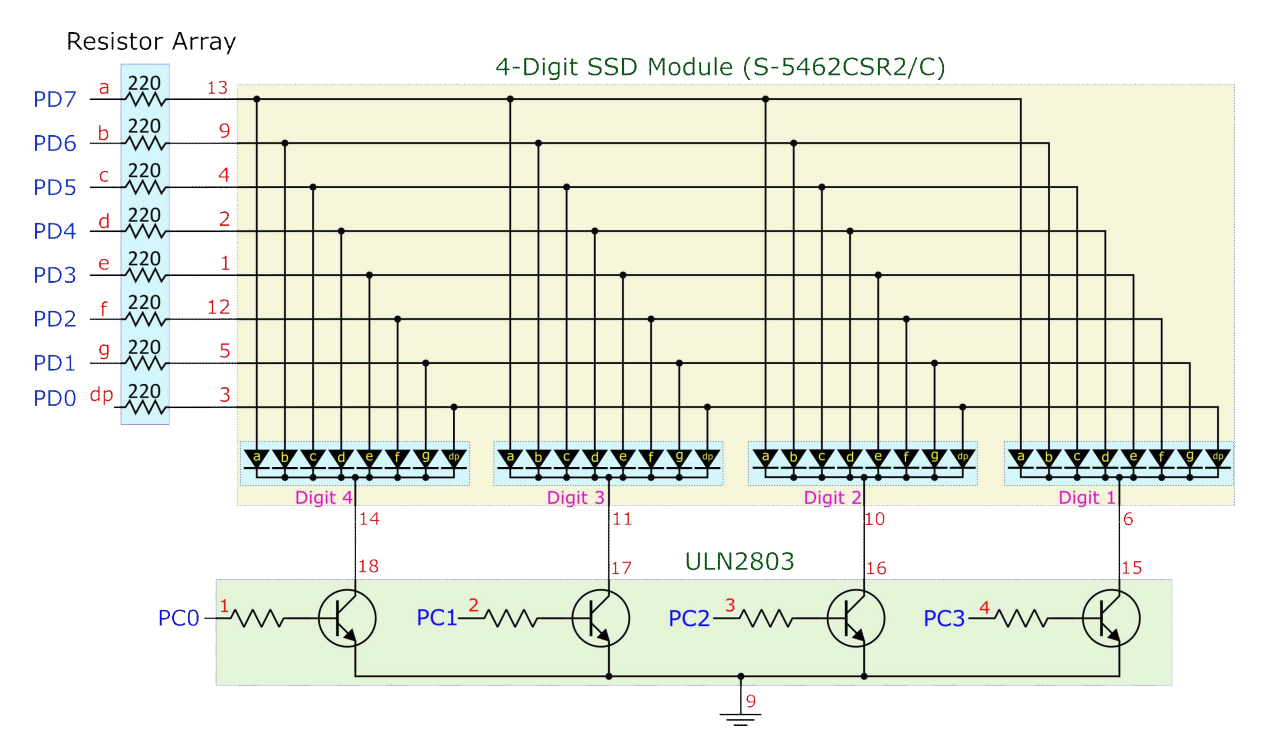

그림 10. 4-Digit SSD Module 연결도

- 2) Mod-10 Counter 구현 (4-Digit SSD module의 이해)
	- (1) <그림 10>을 참고하여 main() 함수의 시작 부분에서 숫자 '0'부터 '9'를 Seven Segment Display(SSD)에 표시할 수 있는 배열 font[10]를 정의하시오.

| <i>uint8_t</i> font[10] = {                                                             |      |
|-----------------------------------------------------------------------------------------|------|
| /* abcdefg. $*/$                                                                        |      |
| 0b11111100,                                                                             | // 0 |
| $\bullet\hspace{0.1cm}\bullet\hspace{0.1cm}\bullet\hspace{0.1cm}\bullet$<br>0b11110110; | 119  |

그림 11. SSD font

(2) main() 함수의 font[10] 선언부에 이어 unsigned char 또는 uint8\_t 형의 변수 mod\_10\_counter를 선언하고 그 값을 0으로 초기화 하시오.

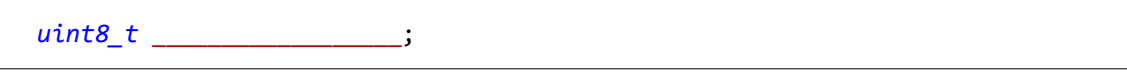

그림 12. mod\_10\_counter 변수의 선언 및 초기화

(3) 이어서 ATmega328PB의 GPIO에 대한 입출력 모드를 설정하시오. 즉, Port D의 PD[7:0]와 Port C의 PC[3:0]의 입출력 모드를 설정하시오.

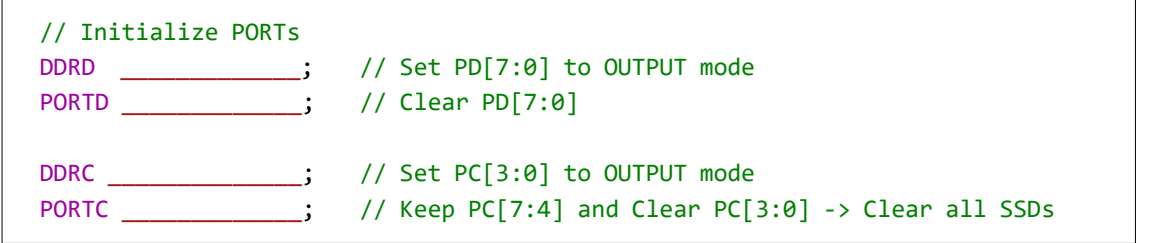

- 그림 13. GPIO 초기화
- (4) main() 함수의 while loop 안에서 *\_delay\_ms*() 함수를 사용하여 매 500 msec 마다 변수 mod 10 counter의 값을 1 씩 증가시키시오. 단, 이 변수의 값이 10이 되면 0으로 되돌린다.

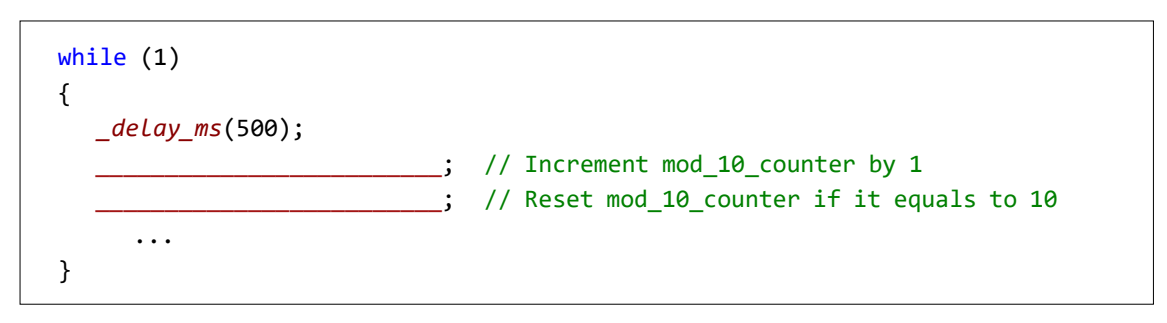

그림 14. 매 500 msec마다 mod\_10\_counter 변수의 증가

(5) 증가된 변수 mod\_10\_counter의 값을 4-Digit SSD module의 Digit 1에만 표시하시오. 즉, Digit 1을 제외한 Digit 2, Digit 3 및 Digit 4는 모두 소등되어 있어야 한다. 또한, Digit 1의 표시가 매 0.5 초마다 1씩 증가하여야 한다.

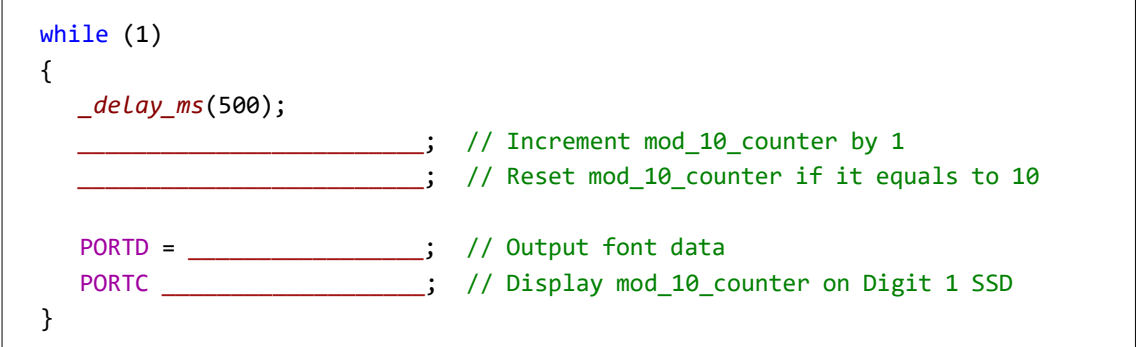

그림 15. mod\_10\_counter의 값을 Digit 1에만 표시

(6) 위 (5)항의 실험을 성공했으면 변수 mod\_10\_counter의 값을 4-Digit SSD module의 Digit 2에만 표시하시오

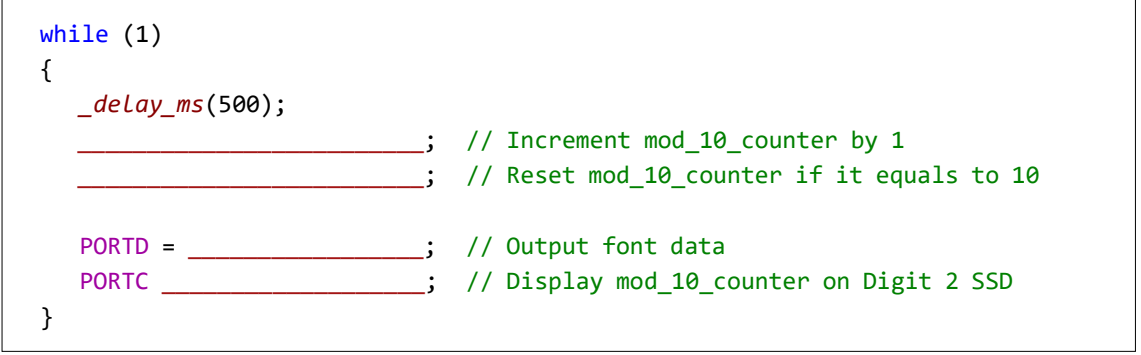

그림 16. mod\_10\_counter의 값을 Digit 2에만 표시

(7) 위 (6)항의 실험을 성공했으면 변수 mod\_10\_counter의 값을 4-Digit SSD module의 Digit 3에만 표시하시오.

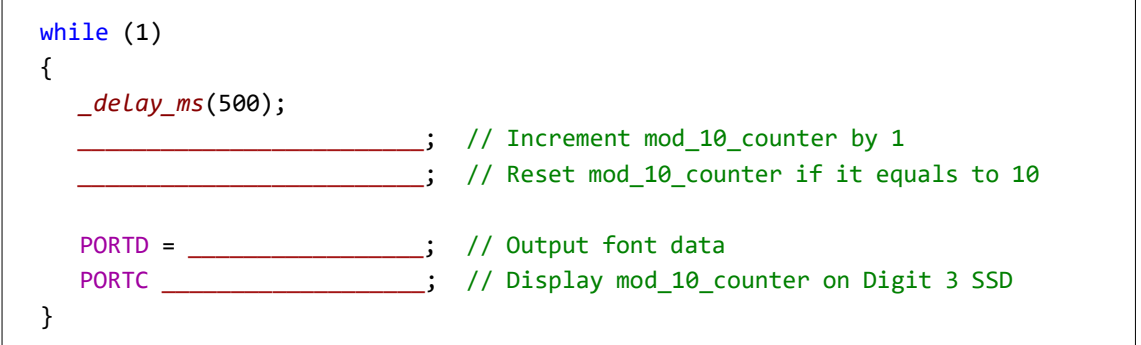

그림 17. mod\_10\_counter의 값을 Digit 3에만 표시

(8) 위 (7)항의 실험을 성공했으면 변수 mod\_10\_counter의 값을 4-Digit SSD module의 Digit 4에만 표시하시오.

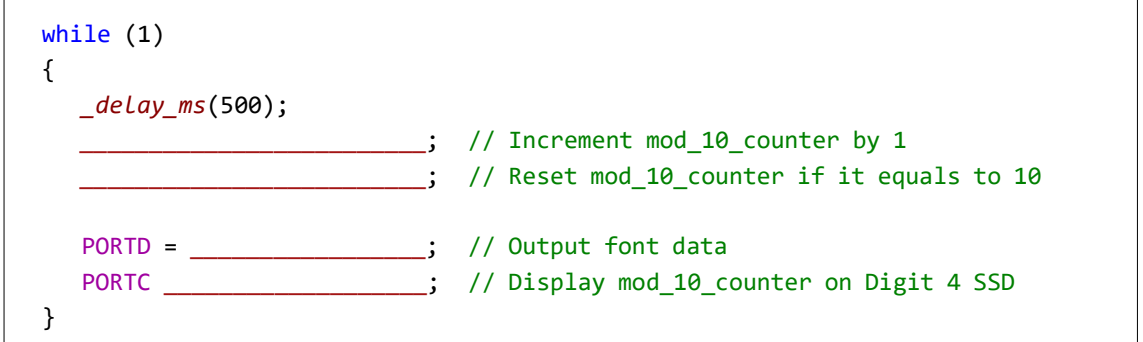

그림 18. mod\_10\_counter의 값을 Digit 4에만 표시

이 과정을 통해 4-Digit SSD module을 어떻게 구동해야 하는지를 배웠다.

디지털 시스템 및 마이크로컴퓨터 실습 II 6. 타이머/카운터 (Timer/Counter)

3) 네 자리 숫자값('1234')을 표시 (새로운 프로젝트에서 구현)

(1) main() 함수에 위 2)의 (3)에서 구현한 방법과 동일한 방법으로 ATmega328PB의 GPIO에 대한 입출력 모드를 설정하시오.

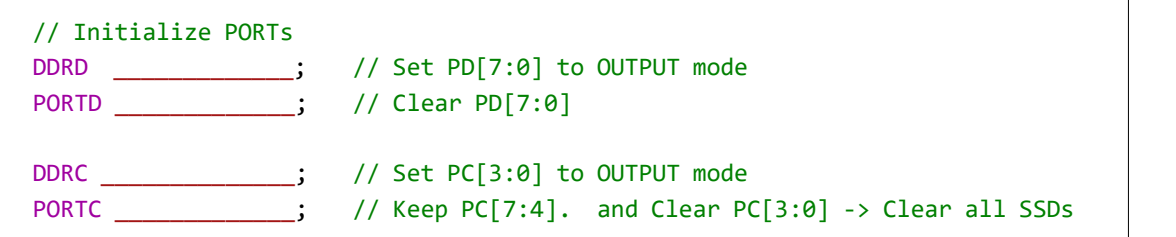

그림 19. GPIO 초기화

(2) ATmega328PB의 Timer/Counter0를 CTC 모드로 동작시켜 매 5 msec마다 Compare Match A 인터럽트가 발생하도록 설정한다.

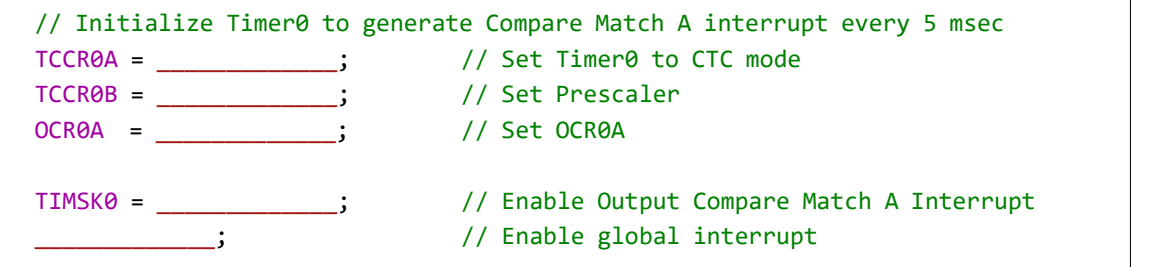

그림 20. Compare Match A 인터럽트 설정

(3) main() 함수의 while loop 안에서는 아무 일도 하지 않는다.

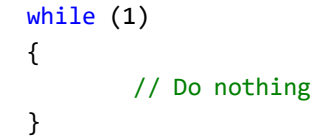

그림 21. Compare Match A 인터럽트 설정

(4) Timer0의 Compare Match A 인터럽트 처리 루틴(ISR)을 구현한다. ISR의 시작 부분에 위 2)의 (1)에서 선언한 것과 동일한 font[10]를 정의한다.

```
ISR(TIMER0_COMPA_vect)
{
    static uint8_t font[10] = {
             /* abcdefg. */
              0b11111100, // 0
                 ...
               0b11110110}; // 9
       ...
}
```
그림 22. Compare Match A 인터럽트 처리 루틴 구현 및 font[10] 정의

(5) font[10] 선언부에 이어 표시할 Digit의 위치를 나타내는 static unsigned char 또는 static uint8\_t형의 변수 position을 선언하고 그 값을 0으로 초기화 하시오.

```
ISR(TIMER0_COMPA_vect)
{
   static uint8_t font[10] = {
        ...
  static uint8_t __________________;
}
```
그림 23. potion 변수의 선언 및 초기화

(6) 매 5 msec마다 인터럽트가 발생하면 TIMER0\_COMPA ISR이 호출되어 실행된다.

- ① 처음 인터럽트가 발생했을 때 제일 왼쪽 자리인 Digit 4의 자리에 '1'을 표시한다. (position 변수의 값이 0)
- ② 두 번째 인터럽트가 발생하면 왼쪽에서 두 번째 자리인 Digit 3의 자리에는 '2'를 표시한다. (position 변수의 값이 1)
- ③ 이어서 세 번째 인터럽트가 발생하면 왼쪽에서 세 번째 자리인 Digit 2의 자리에는 '3'을 표시한다. (position 변수의 값이 2)
- ④ 네 번째 인터럽트가 발생하면 제일 오른쪽에 있는 Digit 1의 자리에는 '4'를 표시한다. (position 변수의 값이 3)

따라서 매 인터럽트가 발생할 때마다 <그림 24>와 같이 ISR 내에서는 position 변수의 값에 따라 해당하는 자리에 해당하는 숫자를 표시해 주면 된다.

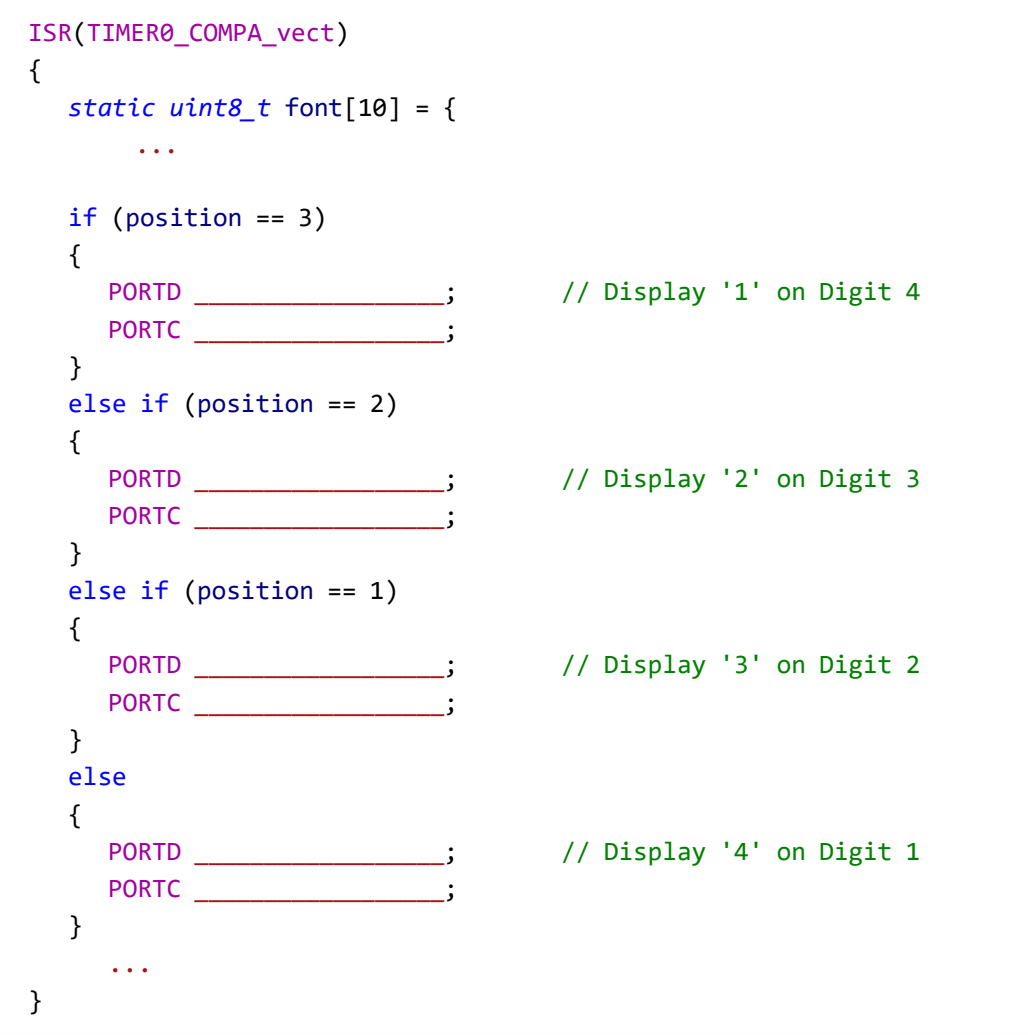

그림 24. SSD 모듈에 '1234' 라고 표시

(7) position 변수의 값에 따른 숫자의 표시가 끝났으면 position 변수가 다음번 표시할 숫자의 위치를 가리키도록 이 변수의 값을 1 증가시킨 후, 이 값이 4가 되면 다시 0으로 되돌린다.

```
ISR(TIMER0_COMPA_vect)
{
   static uint8_t font[10] = {
       ...
                  _; 	// Update position variable
  __________________;
}
```
그림 25. position 변수가 다음번 표시할 숫자의 위치를 가리키도록 갱신

디지털 시스템 및 마이크로컴퓨터 실습 II 6. 타이머/카운터 (Timer/Counter)

4) Mod-10000 카운터의 구현 (새로운 프로젝트에서 구현)

이 실험에서는 0부터 9,999까지 계수할 수 있는 mod-10000 카운터를 만들고, 이 카운터의 값을 앞에서 사용했던 시분할(time-division) 방식을 이용하여 4-Digit SSD Module(S-5462CSR2/C)에 표시하는 프로그램을 구현한다.

(1) main() 함수 시작 전에 unsigned char 또는 uint8\_t형의 전역 변수 count\_buf[4]를 선언한다.

```
unsigned char count_buf[4];
int main(void)
{
        ...
}
```
## 그림 26. 전역 변수 count\_buf[4]를 선언

(2) main() 함수 안에 unsigned int 또는 uint16\_t형의 변수 mod10k\_counter를 선언하고 0으로 초기화한다.

```
int main(void)
{
  uint16_t __________________;
       ...
}
```
#### 그림 27. 변수 mod10k\_counter를 선언하고 0으로 초기화

(3) mod10k\_counter 변수 선언이 끝나면 ATmega328PB의 GPIO에 대한 입출력 모드를 설정한다.

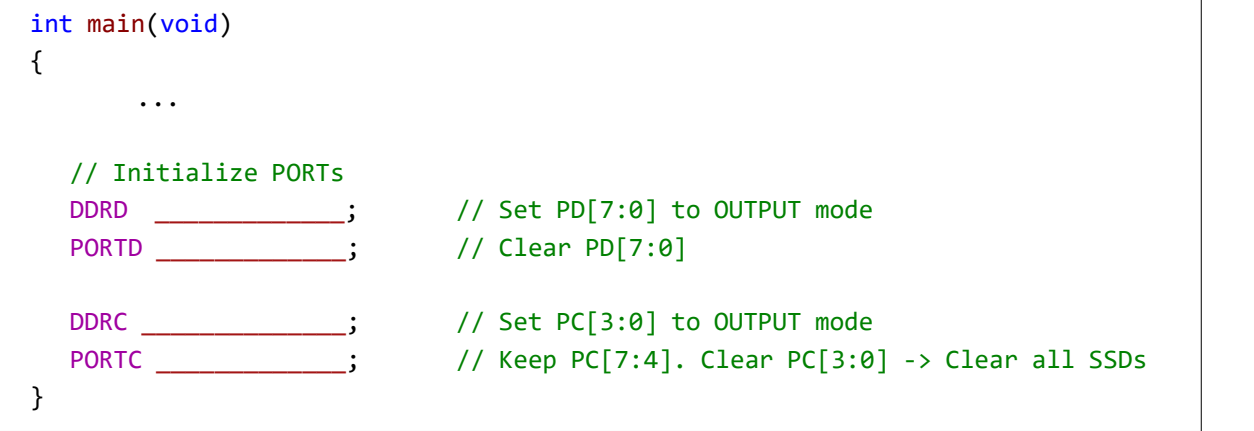

그림 28. GPIO 초기화

(4) 이어서 ATmega328PB의 Timer/Counter0를 CTC 모드로 동작시켜 매 5 msec마다 Compare Match A 인터럽트가 발생하도록 설정한다.

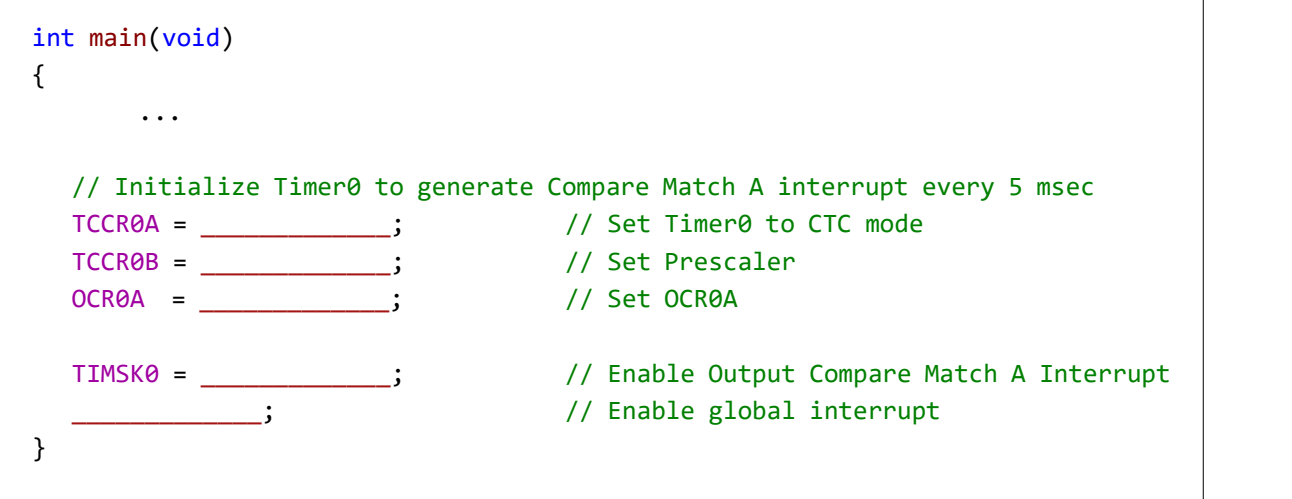

그림 29. Compare Match A 인터럽트 설정

(5) main() 함수의 while loop 안에서 변수 mod10k\_counter의 값을 각각 천의 자리, 백의 자리, 십의 자리 및 일의 자리로 분리한다. 즉, 변수 mod10k\_counter의 값이 1234라면 천의 자리는 1, 백의 자리는 2, 십의 자리는 3 그리고 일의 자리는 4가 된다. 이렇게 분리된 값을 전역 변수인 count buf[]에 저장한다.

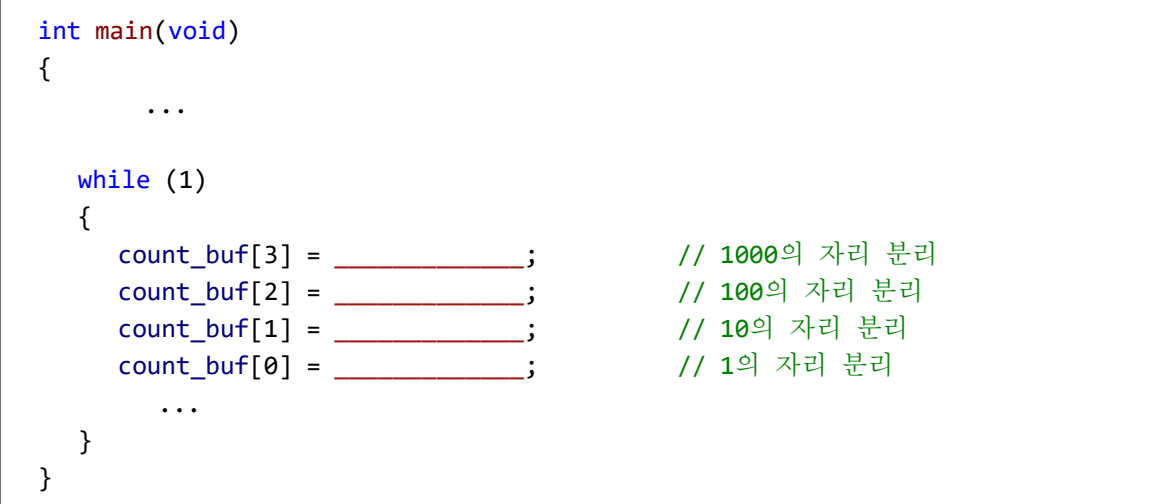

그림 30. mod10k\_counter의 값을 분리

(6) main() 함수의 while loop 안에서 변수 mod10k\_counter의 값을 분리한 후에는 mod10k\_counter의 값을 1 증가시키고, 이 값이 10,000에 도달했으면 0으로 되돌린다. 마지막으로 *\_delay\_ms*() 함수를 사용하여 10 msec 지연시킨다.

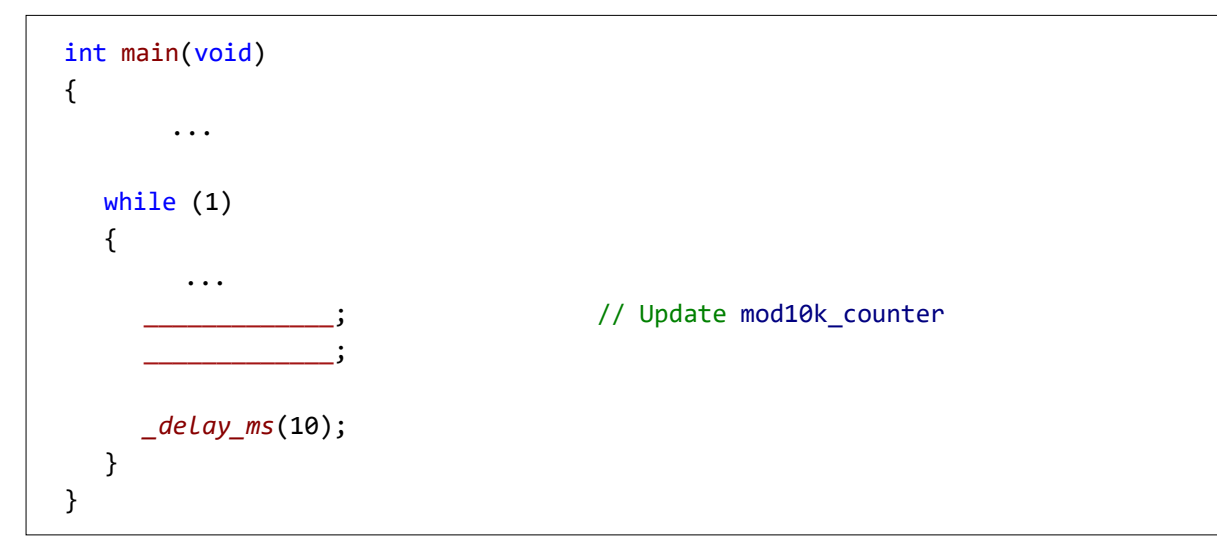

그림 31. 매 10 msec마다 mod\_10k\_counter 변수의 증가

(7) Timer0의 Compare Match A 인터럽트 처리 루틴(ISR)을 구현한다. ISR의 시작 부분에 표시할 Digit의 위치를 나타내는 static unsigned char 또는 static uint8\_t형의 변수 position을 선언하고 그 값을 0으로 초기화한다.

```
ISR(TIMER0_COMPA_vect)
{
  static uint8_t __________________; // position 변수의 선언 및 초기화
       ...
}
```
그림 32. Compare Match A 인터럽트 처리 루틴 구현과 potion 변수의 선언 및 초기화

(8) position 변수의 선언에 이어 위 2)의 (1)에서 선언한 것과 동일한 font[10]를 정의한다.

```
ISR(TIMER0_COMPA_vect)
{
       ...
   static uint8_t font[10] = {
    /* gfedcba */
    0b0111111, // 0
       ...
    0b1101111}; // 9
       ...
}
```
그림 33. font[10] 정의

(9) 매 5 msec 마다 인터럽트가 발생하면 TIMER0\_COMPA ISR이 호출되어 실행된다.

- ① 처음 인터럽트가 발생했을 때 제일 왼쪽 자리인 Digit 4의 자리에는 count\_buf[3]에 저장되어 있는 값(1000의 자리)에 해당하는 font 데이터를 찾아 출력한다. (position 변수의 값이 0)
- ② 두 번째 인터럽트가 발생하면 왼쪽에서 두 번째 자리인 Digit 3의 자리에는 count\_buf[2]에 저장되어 있는 값(100의 자리)에 해당하는 font 데이터를 찾아 출력한다. (position 변수의 값이 1)
- ③ 이어서 세 번째 인터럽트가 발생하면 왼쪽에서 세 번째 자리인 Digit 2의 자리에는 count\_buf[1]에 저장되어 있는 값(10의 자리)에 해당하는 font 데이터를 찾아 출력한다. (position 변수의 값이 2)
- ④ 네 번째 인터럽트가 발생하면 제일 오른쪽에 있는 Digit 1의 자리에는 count\_buf[0]에 저장되어 있는 값(1의 자리)에 해당하는 font 데이터를 찾아 출력한다. (position 변수의 값이 3)

인제대학교 의용공학부 18

따라서 매 인터럽트가 발생할 때마다 <그림 34>와 같이 ISR 내에서는 position 변수의 값에 따라 표시될 값을 count\_buf[]에서 찾아 변수 number에 저장한 후, 이 number 값에 해당하는 font 데이터를 가져와 position 변수가 가리키는 자리에 표시해 주면 된다.

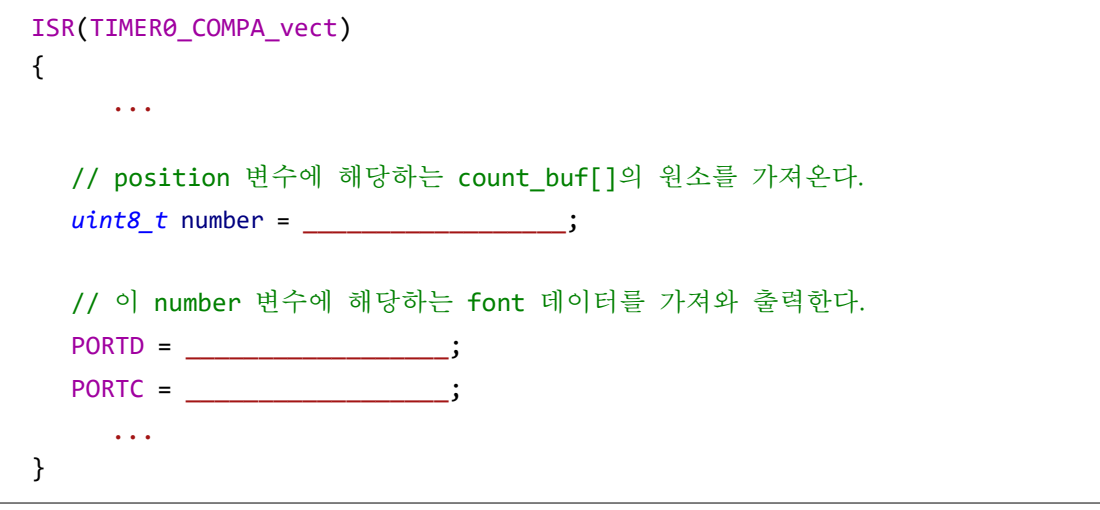

그림 34. SSD 모듈에 '1234' 라고 표시

(10) position 변수의 값에 따른 숫자의 표시가 끝났으면 position 변수가 다음번 표시할 숫자 의 위치를 가리키도록 이 변수의 값을 1 증가시킨 후, 이 값이 4가 되면 다시 0으로 되돌린 다.

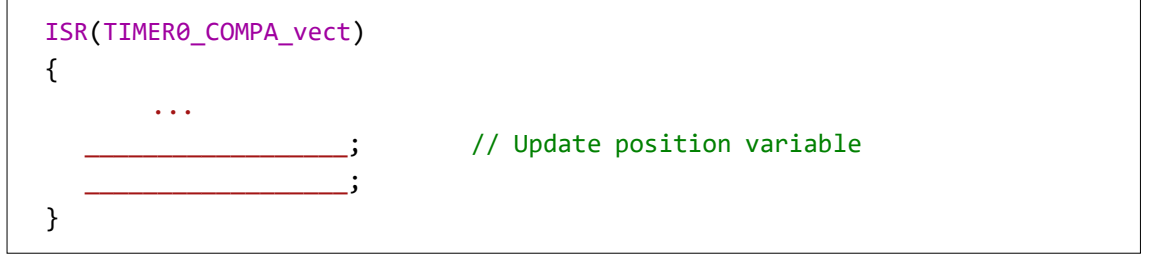

그림 35. position 변수가 다음번 표시할 숫자의 위치를 가리키도록 갱신

모든 프로그램이 정상적으로 동작한다면 4-Digit SSD Module에는 10 msec마다 1씩 증가하는 네 자리 숫자가 표시되며, 이 값이 9999에 이른 후에는 0으로 되돌아가는 것을 관찰할 수 있다.

## 디지털 시스템 및 마이크로컴퓨터 실습 II 6. 타이머/카운터 (Timer/Counter)

4. 시분할 방식에 의한 Dot Matrix LED Display 표시 제어

아래의 그림과 같이 회로를 구성하시오. ATmega328PB XMini의 PB7에 연결된 스위치를 누를 때마다 16진 카운터의 값을 1씩 증가시킨 후, 그 값이 아래의 그림에 나타낸 바와 같이 PD[6:0]와 PC[4:0]에 연결된 5×7 Dot Matrix LED Display에 표시되도록 프로그램을 작성하시오. (1) <sup>단</sup>, 소프트웨어에 의한 스위치 디바운싱(debouncing) 기법을 사용할 것.

- (2) ATmega328PB에 내장된 Timer/Counter0의 CTC Mode와 Timer/Counter0 Output Compare Match A Interrupt를 이용하여 시분할(Time-division) 방식으로 5×7 Dot Matrix LED Display에 내용을 표시할 것.
- (3) Refresh Rate를 200Hz로 할 것.
- (4) 핀 배치도: 제품 옆면의 품명이 마킹되어 있는 쪽의 맨 외쪽부터 1번 핀이며, 반시계 방향으로 핀 번호가 증가함. (<http://www.eleparts.co.kr/EPX37XMT> 참조)

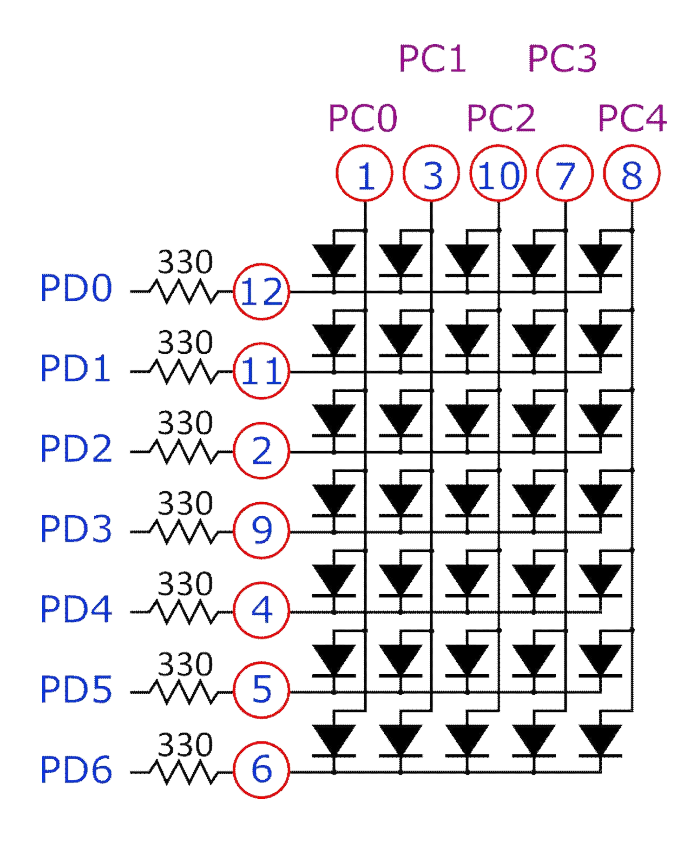

## 참고**: 5×7 Fonts**

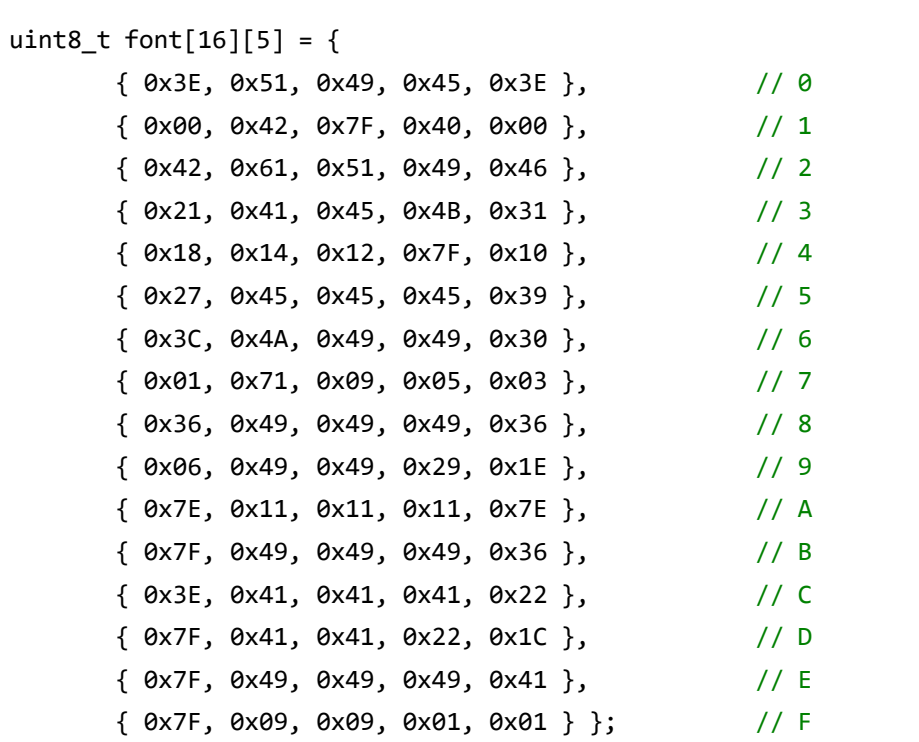

```
#define F_CPU 16000000UL
#include <avr/io.h>
#include <util/delay.h>
#include <avr/interrupt.h>
uint8_t mod_16_counter;
int main(void)
{
    // Initialize PORTs
    // Initialize Timer/Counter0
    // Enable Interrupts
    while (1)
    {
       // Update mod_16_counter whenever SW is pressed
    }
}
ISR(TIMER0_COMPA_vect) // Timer/Counter0 Output Compare Match A ISR
{
    static uint8_t font[16][5] = {
       { 0x3E, 0x51, 0x49, 0x45, 0x3E }, // 0
                ...
        { 0x06, 0x49, 0x49, 0x29, 0x1E } }; // 9
    static uint8_t column_counter = 0;
    // Get a byte from the font[][] array and output it to PORTD
    // Output logic '1' to the next column 
    // Update column_counter
}
```
# 보고서에 포함 시킬 내용

- 1. 위의 실험 가운데 [3. 시분할 방식에 의한 4-Digit SSD 표시 제어]에 관한 source program에 본인이 이해한 내용을 바탕으로 주석을 추가하여 제출할 것.
- 2. 모두 10자리의 SSD를 위 [3. 시분할 방식에 의한 4-Digit SSD 표시 제어]의 방법으로 구동할 때 필요한 GPIO 핀의 수는 얼마인가? 계산 근거를 함께 제출하시오.
- 3. ATmega328PB의 Timer/Counter를 CTC mode로 동작시킬 때 응용할 수 있는 분야를 나열하시오.